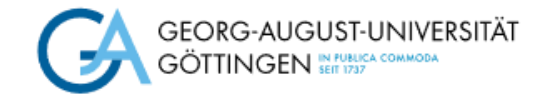

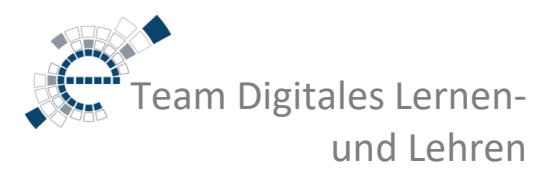

# Das ist neu in Stud.IP 5.4

Im August 2023 geht die neue Version des Stud.IP online.

Mit der Umstellung von Stud.IP 4.6 auf Stud.IP 5.4 ergeben sich einige Neuerungen. **Ausführliche Anleitungen** dazu finden Sie im [Hilfe-Wiki](https://hilfe.studip.de/help/4.4/de/Basis.Startseite) des Stud.IP.

Bei weiteren Fragen können Sie sich natürlich auch direkt per E-Mail an den [Stud.IP-Support](mailto:studip@uni-goettingen.de) wenden.

**Hier die wichtigsten neuen Funktionen auf einen Blick:**

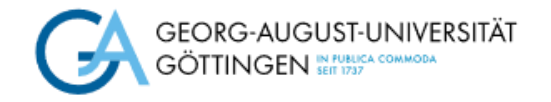

eam Digitales Lernenund Lehren

# Arbeitsplatz

Die offensichtlichste Neuerung findet sich in der Navigationsleiste: der neue Bereich "Arbeitsplatz". Hier finden Sie alle selbst erstellten Inhalte; also Ankündigungen, Fragebögen, Evaluationen, Vips-Aufgaben, Videos und Lernmodule sowie die Bereiche "Tools" und "Dateien" die bisher über eigene Schaltflächen ansteuerbar waren.

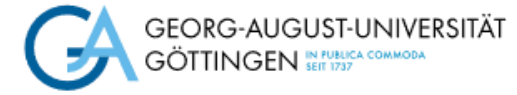

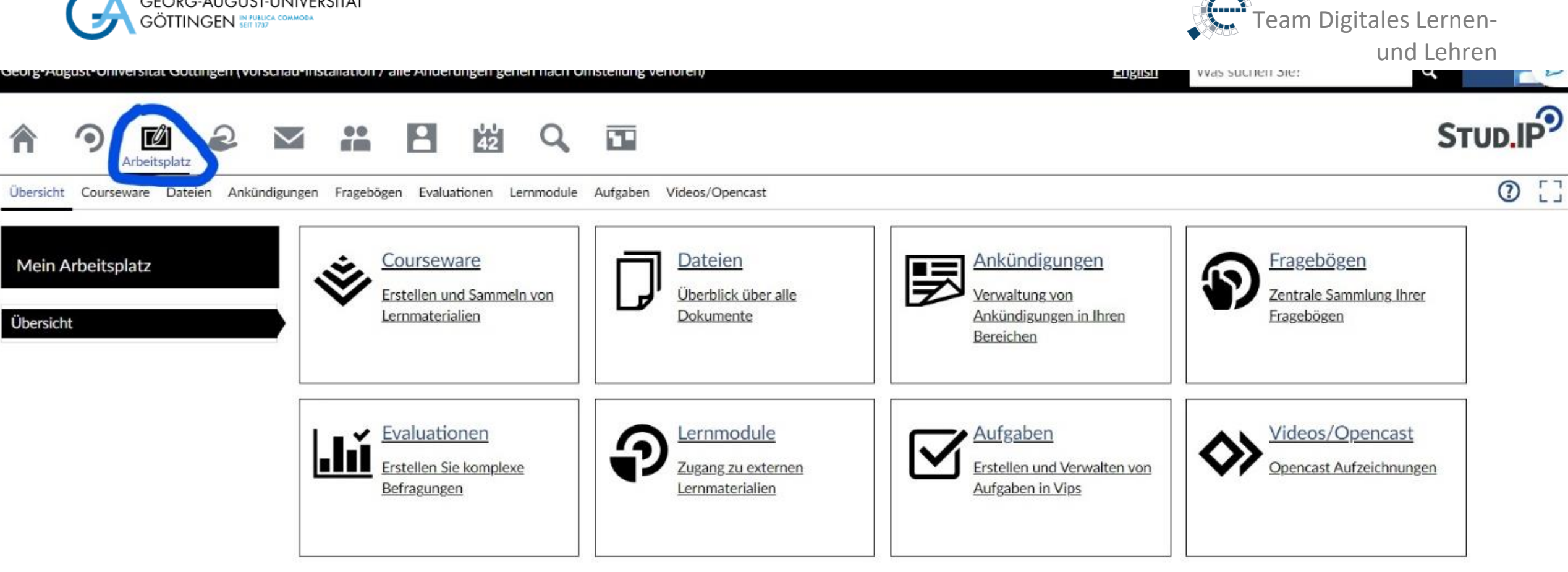

A

Übersicht

ه ″

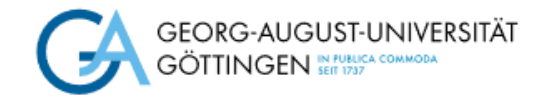

Team Digitales Lernenund Lehren

## OER-Campus

Ebenfalls in der Navigationsleiste findet sich der OER-Campus. Er erlaubt, Open Educational Ressources, also frei nutzbare Bildungsressourcen, die über das niedersächsische OER-Portal [Twillo](https://www.twillo.de/oer/web/) bereitgestellt wurden zu finden und in Ihre Kurse einzubinden.

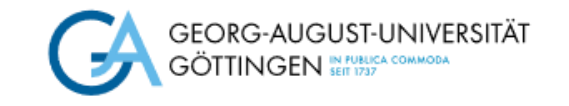

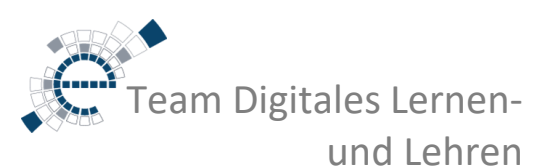

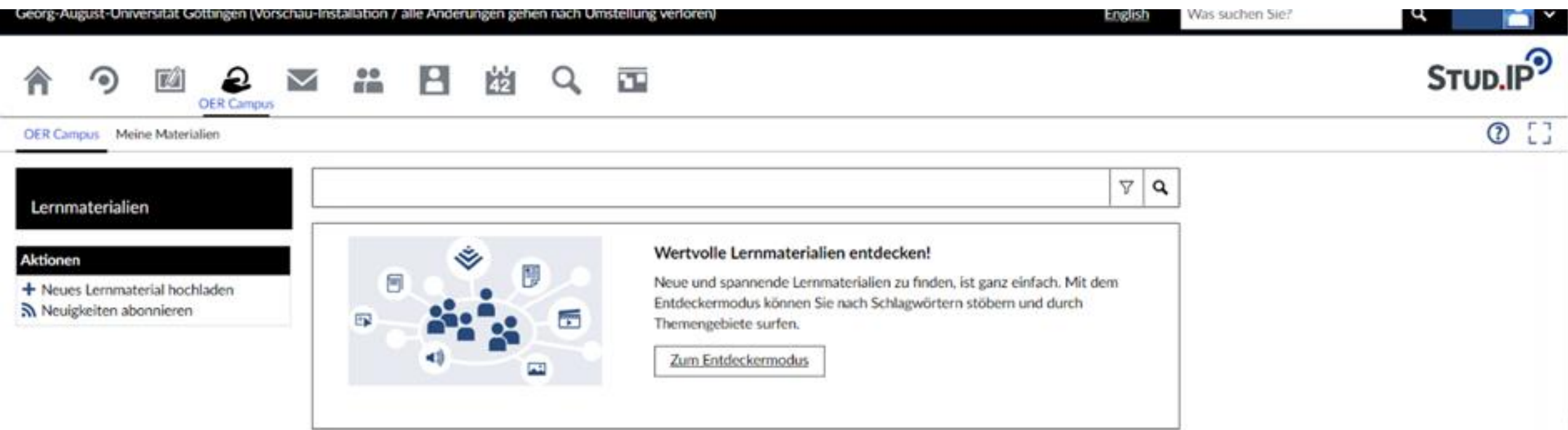

#### **Neuste Materialien**

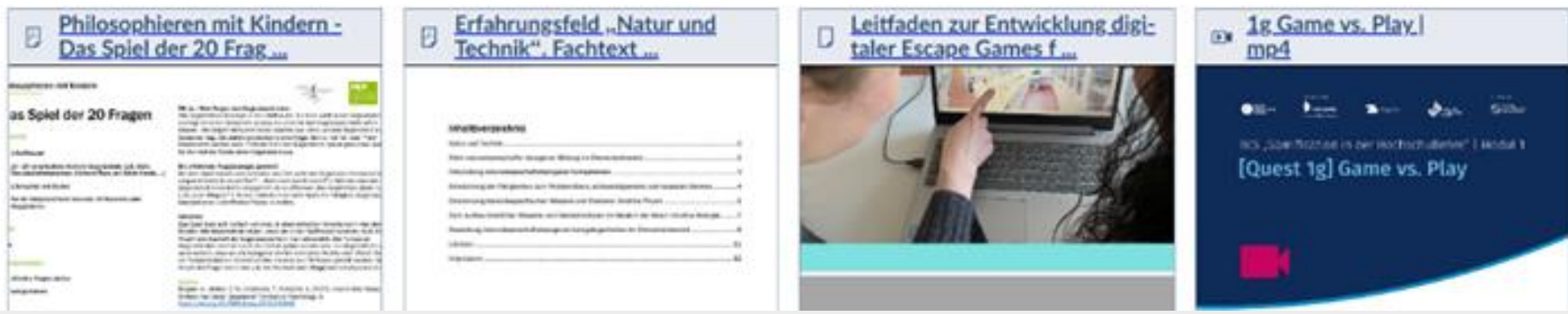

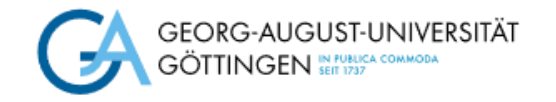

Team Digitales Lernenund Lehren

# Verbesserte Darstellung

Es gibt neue Ansichtsoptionen, die v.a. die Darstellung auf Smartphones verbessern.

Dies sind die *Kachelansicht*:

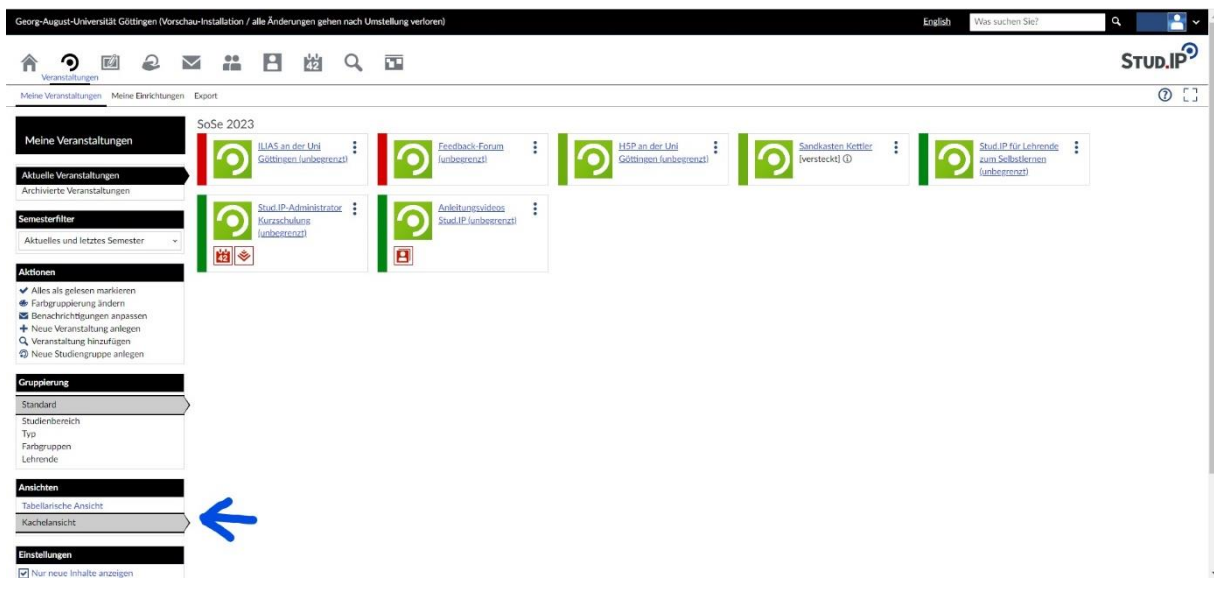

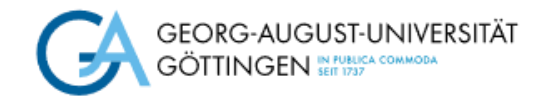

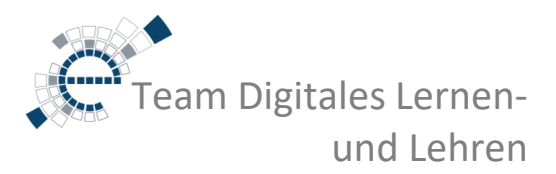

#### und die *kompakte Navigation*:

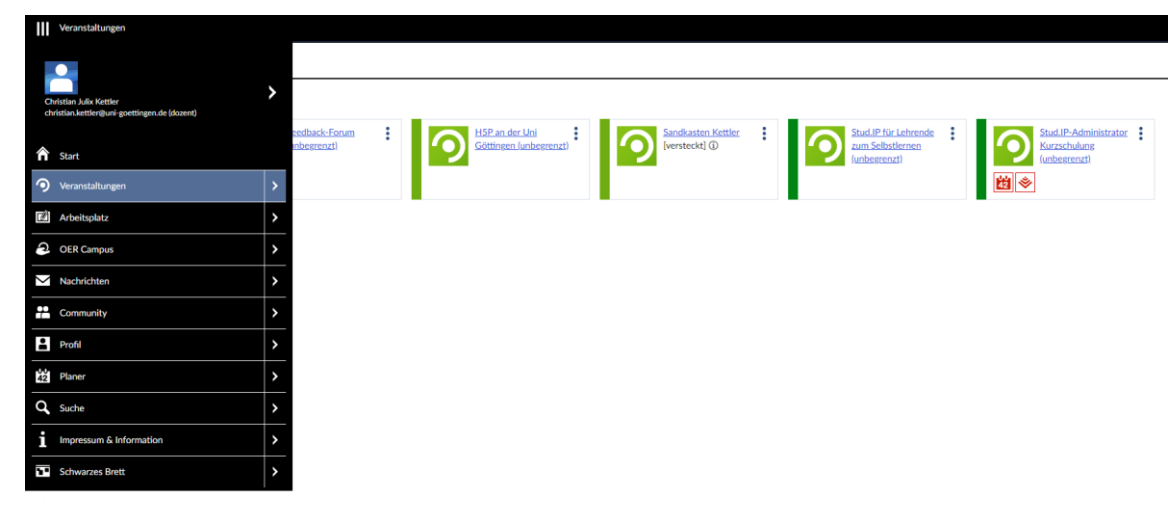

Zusätzlich können Sie in Ihren Kursen anpassen, in welcher Reihenfolge die Tools angezeigt werden und die Tools umbenennen. Vor allem aber können Sie festlegen, ob die Tools von Studierenden oder nur von Lehrenden gesehen werden können.

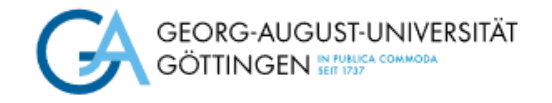

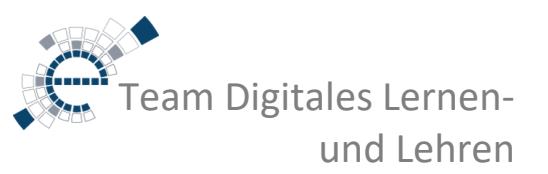

### **Courseware**

Eine der besten Neuerungen ist die Integration der **Courseware** in den Kern von Stud.IP. Durch diese Integration ist die langfristige Unterstützung von Inhalten in Courseware gesichert! Courseware ist eine schöne Option, um Lernmodule oder Selbstlernmaterialien in Stud.IP gut strukturiert zur Verfügung zu stellen. Die Bearbeitung der Courseware ist dabei sehr freundlich für Ersteller\*innen und Nutzer\*innen. Eine Übersicht der neuen Funktionen der Courseware finden Sie in diesem [Video](https://youtu.be/A1EYir-Tcv8) des Stud.IP Teams der TU-Braunschweig.

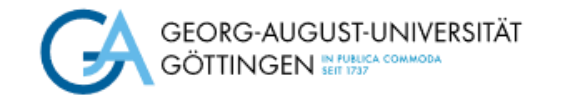

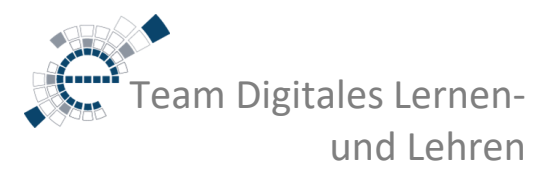

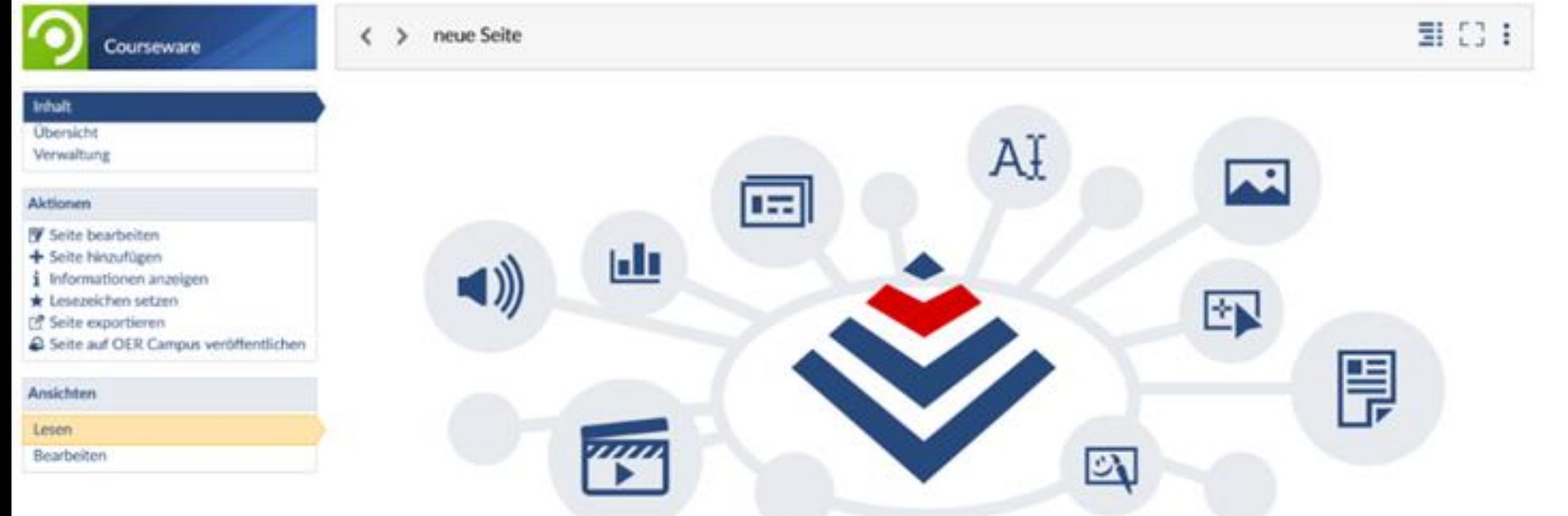

#### Willkommen bei Courseware

Mehr über Courseware erfahren Ersten Inhalt erstellen Einen Abschnitt auswählen

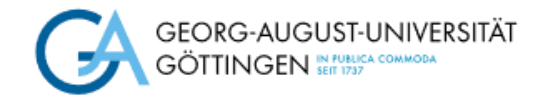

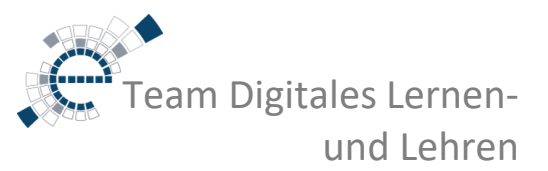

# Änderungen bei Tools

#### • **CloCked**

Hinter *Speedgrader* verbirgt sich die Möglichkeit, Bewertungstemplates zu erstellen und so die Bewertung der abgegebenen Aufgaben zu beschleunigen.

#### • **Wiki**

Sie können nun bestimmen, wer das Wiki einer Veranstaltung editieren darf: nur Lehrende und Tutor\*innen oder auch Studierende.

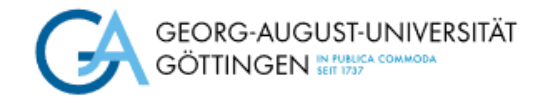

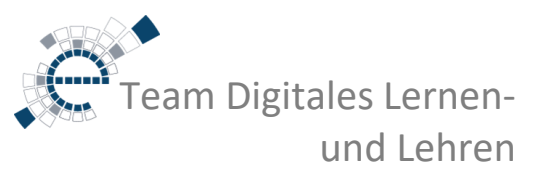

## **Hilfe**

Die Hilfe findet sich hinter dem kleinen Fragezeichen, in der sogenannten Hilfelasche. Die Hilfelasche beherbergt kurz und knapp die wichtigsten Informationen und Hinweise zur aktuellen Seite. Sie beherbergt darüber hinaus den Link zur ausführlichen Stud.IP-Hilfe und, falls vorhanden, die Hilfe-Touren. Eine Hilfe-Tour erklärt interaktiv wichtige Funktionen und führt Sie durch die einzelnen Schritte einer Funktion. Dabei gibt es zwei verschiedene Arten von Hilfe-Touren: Diejenigen, die automatisch beim ersten betreten einer Seite erscheinen und diejenigen, die nur manuell über die Hilfelasche gestartet werden können.